# **Guide d'utilisation 2516**

## **CASIO**

## **A propos de ce manuel**

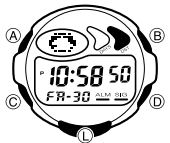

• Les lettres sur l'illustration ci-contre désignent les boutons utilisés pour les diverses opérations. • Chaque section de ce manuel fournit les informations nécessaires sur les opérations pouvant être effectuées dans chaque mode.

## **Guide général**

- Appuyez sur C pour passer d'un mode à l'autre. Appuyez sur L dans n'importe quel mode pour éclairer l'afficheur.
- 

• Si vous n'effectuez aucune opération pendant quelques minutes lorsqu'un écran de<br>réglage (avec chiffres clignotants) est affiché, la montre sort automatiquement de<br>• l'écran de réglage.<br>• Si vous n'effectuez aucune opér

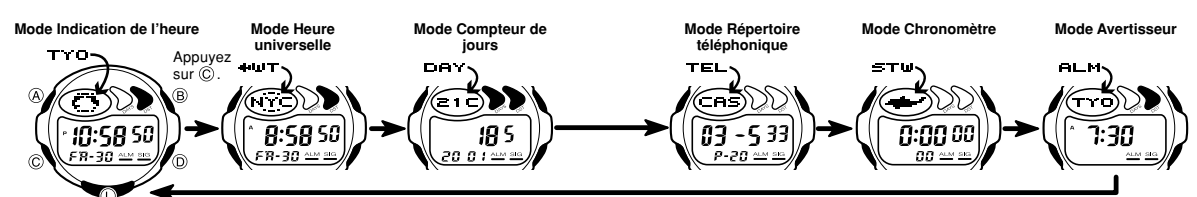

## **Mode Indication de l'heure**

• Appuyez sur ® pour afficher alternativement le jour de la semaine et le mois, comme indiqué ci-dessous.

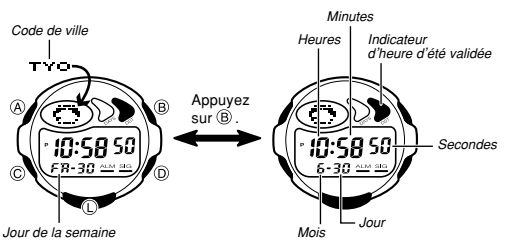

- Appuyez sur  $\circledD$  pour sélectionner le format de 12 heures ou celui de 24 heures • Dans le format de 12 heures, les heures entre minuit et midi sont indiquées par **A** (matin) et les heures entre midi et minuit sont indiquées par **P** (après-midi).
- Les indicateurs **A** et **P** n'apparaissent pas lorsque vous utilisez le format de
- 24 heures.

## **Pour régler l'heure et la date**

1. Dans le mode Indication de l'heure, appuyez sur ④ jusqu'à ce que les chiffres des<br>- secondes clignotent sur l'afficheur, ce qui indique l'écran de réglage.<br>2. Appuyez sur ⓒ pour déplacer le clignotement comme indiqué c

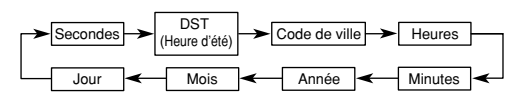

- 3. Lorsque le réglage des secondes est sélectionné (cliquote), appuyez sur  $\overline{Q}$  lorsque les secondes sont entre 30 et 59, les secondes reviendront à 00 et les minutes augmenteront d'une unité. Si les secondes sont ent
- 
- n'affecte pas le mode Heure universelle.
- Lorsque le réglage des codes de ville est sélectionné, utilisez (i) pour faire défiler<br>les codes disponibles jusqu'à ce que celui que vous voulez utiliser pour<br>l'indication de l'heure locale soit affichée.<br>• Pour de plus
- (liste des codes de villes).
- 4. Lorsqu'un autre réglage est sélectionné (clignote), appuyez sur D pour l'augmenter. Le réglage changera plus rapidement si vous maintenez la pression sur D.
- 
- 
- 5. Appuyez sur @ pour sortir de l'écran de réglage.<br>● Le jour de la semaine est automatiquement réglé en fonction de la date.<br>● Le date peut être réglée du 1<sup>er</sup> janvier 2000 au 31 décembre 2039.<br>● Le calendrier automatiq mois et des années bissextiles. Lorsque vous réglez la date, vous n'avez plus besoin de la changer, sauf après le remplacement de la pile.
- ∗ Lorsque l'heure d'été (DST) est utilisée, l'heure avance d'une heure dans certaines régions du globe pendant l'été. Notez que tous les pays ou toutes les régions n'utilisent pas l'heure d'été.

**Précautions concernant le rétroéclairage**<br>Le rétroéclairage emploie un panneau EL (électro-luminescent) qui éclaire tout<br>l'affichage pour qu'il soit mieux visible dans l'obscurité.

- Dans n'importe quel mode, appuyez sur ① pour éclairer l'afficheur pendant<br>trois secondes environ.<br>• Le panneau électroluminescent de la montre perd de son intensité seulement après
- une très longue période d'utilisation. La lumière fournie par le rétroéclairage peut être à peine visible en plein soleil.
- La montre émet un son audible lorsque l'afficheur est éclairé. Ce son est dû à la
- La montre entre un son audible brisque l'antoneur est eclaire. Ce son est un a la<br>vibration du panneau EL utilisé pour l'éclairage, il ne s'agit pas d'une défectuosité de<br>la montre. la montre. • Le rétroéclairage s'éteint automatiquement lorsqu'un avertisseur retentit. • L'emploi fréquent du rétroéclairage réduit l'autonomie des piles.
- 

*Indicateur de mode Indicateur d'heure d'été validée* ania *Code de ville*  $\alpha$ Ŕ *Heures : Minutes* **Second Allen B:58 50**  $\mathbf{B}$ :SBSO  $6 - 30$  and  $90$ *Jour de la semaine Jour* 79-30 am an 'n *Mois*

**[Affichage Mois-Jour]**

Le mode Heure universelle indique l'heure actuelle dans 40 villes du monde (27 fuseaux horaires). La partie inférieure de l'afficheur indique soit le jour de la semaine et le jour, soit le mois et le jour. Le format utilisé est celui que vous avez sélectionné dans le mode Indication de l'heure avant d'accéder au mode Heure<br>universelle

- universelle.<br>• Reportez-vous à "City Code Table" (liste des codes de villes) pour de plus amples<br>• Informations sur les codes de villes.<br>• Le réglage de l'heure du mode Indication de l'heure et celui du mode Heure
- universelle sont synchronisés, sauf pour le réglage de l'heure d'été. Lorsque vous changez l'heure dans une ville du mode Indication de l'heure, le réglage de toutes les autres villes change en conséquence. • Le mode Heure universelle a son propre réglage d'heure d'été.
- 

## **Pour sélectionner une ville et afficher son heure**

Dans le mode Heure universelle, appuyez sur ⓒ pour faire défiler les codes de villes<br>(fuseaux horaires) vers l'est et sur ⑬ pour les faire défiler vers l'ouest. Les codes<br>défileront plus rapidement si vous maintenez la pr

## **Heure d'été (DST)**

**Mode Heure universelle**

L'heure d'été avance automatiquement le réglage de l'heure d'une heure par rapport à<br>l'heure d'hiver (heure standard). Vous ne pouvez pas faire de réglage indépendant<br>d'heure d'été pour chaque code de ville (fuseau horaire d'été, l'heure de tous les fuseaux horaires change. Attention, car tous les pays n'utilisent pas l'heure d'été.

## **Pour sélectionner l'heure d'hiver ou l'heure d'été**

Dans le mode Heure universelle, appuyez un moment sur @ pour sélectionner l'heure d'été ou l'heure d'hiver.

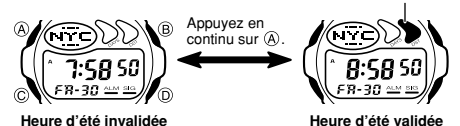

*Indicateur d'heure d'été validée*

# **Guide d'utilisation 2516**

# **CASIO**

## **Mode Compteur de jours**

Le mode Compteur de jours permet de calculer le nombre de jours depuis la date<br>actuelle, telle qu'elle est indiquée dans le mode Indication de l'heure, et la date ciblée.<br>Il y a cinq compteurs de jours. Vous pouvez attribu de l'année du compteur de jours), l'indicateur DAYS clignote sur l'écran du mode Indication de l'heure. Dans le mode Compteur de jours, l'indicateur DAYS clignote sur l'écran du compteur de jours dont la date coïncide avec la date du mode Indication de l'heure.<br>La date par défaut de tous les compteurs de jours est le 1<sup>er</sup> janvier 2001.

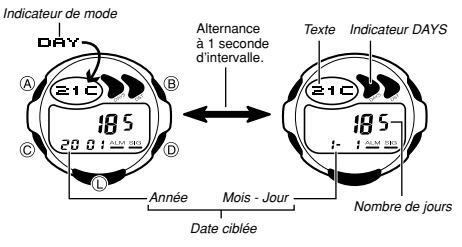

• Le compteur de jour affiché lorsque vous êtes sorti du mode Compteur de jours réal de jour ament lorsque vous etes sont du mode Compteur de jours<br>aît automatiquement lorsque vous accédez à nouveau au mode Compteur réappar.<br>de jours

**Rappel des données du compteur de jours**<br>Dans le mode Compteur de jours, utilisez sur ⓪(+) et ⑧(–) pour parcourir tous les<br>compteurs.

### **Pour désigner la date ciblée**

- 
- 1. Dans le mode Compteur de jours, utilisez sur ⓪(+) et ⑧(ㅡ) pour afficher le<br> compteur de jours que vous voulez régler.<br>2. Appuyez sur ④ jusqu'à ce que le curseur clignotant apparaisse dans la zone de
- texte, ce qui indique l'écran de saisie. 3. Appuyez sur C pour déplacer le curseur de la façon suivante.

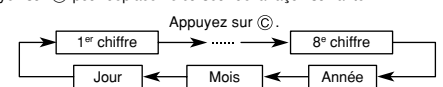

- 4. Lorsque le curseur est dans la zone de texte, utilisez (ற) pour faire défiler les ca-<br>ractères à la position du curseur. Les caractères défileront plus rapidement si vous<br>maintenez la pression sur (ற).
	- Appuyez sur  $\circledD$

**(Espace) → A à Z → > 0 à 9** → (Point) → (Tiret) →

- 5. Lorsque le curseur est dans la zone de date, appuyez sur  $\circled{D}$  pour faire défiler les<br>chiffres à la position actuelle du curseur. Les chiffres défileront plus rapidement si<br>vous maintenez la pression sur  $\circled{D}$ . L
- 
- 
- comme date ciblée. Vous pouvez ensuite changer la date si vous voulez. 6. Lorsque vous avez effectué tous les réglages souhaités, appuyez sur A pour sortir
- de l'écran de saisie.<br>• La date peut être réglée entre le 1<sup>er</sup> janvier 1940 et le 31 décembre 2039.<br>• La zone de caractères ne peut contenir que trois caractères à la fois. Les textes plus<br>longs défilent continuellement d
- 

## **Mode Répertoire téléphonique**

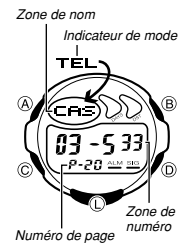

Le mode Répertoire téléphonique permet de stockers<br>20 fiches contenant chacune un nom (huit caractères) et<br>un numéro de téléphone (12 chiffres). Vous pouvez<br>rappeler les données en les faisant défilier sur l'afficineur.<br>• téléphonique.

## **Pour enregistrer une nouvelle fiche dans le**

- **répertoire téléphonique**<br>1. Dans le mode Répertoire téléphonique, utilisez  $\overline{\mathbb{O}}(+)$  et<br>  $\overline{\mathbb{O}}(-)$  pour faire défiler les fiches téléphoniques et<br>
afficher celle où vous voulez enregistrer les données.<br>2. Appuyez
- la zone de nom.

3. Utilisez D pour faire défiler les caractères à la position du curseur. Les caractères défilent de la façon suivante.

 $\triangleright$  (Espace)  $\rightarrow$  A à Z  $\rightarrow$  0 à 9  $\rightarrow$  (Point)  $\rightarrow$  (Tiret) -Appuyez sur  $\circledcirc$ 

• Les caractères défileront plus rapidement si vous maintenez la pression sur D. 4. Lorsque le caractère souhaité est à la position du curseur, appuyez sur C pour déplacer le curseur vers la droite.

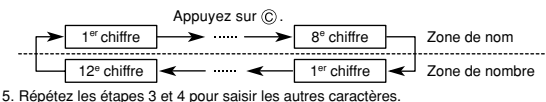

• Vous pouvez saisir jusqu'à huit caractères pour le nom, mais seuls trois<br>caractères sont visibles en même temps. Si le nom que vous saisissez a moins<br>de huit caractères, utilisez © pour positionner le curseur sur le huit ractères).

- 6. Lorsque le nom est complet, utilisez C pour positionner le curseur dans la zone du nombre.
- La zone de numéro est sélectionnée si vous appuyez une nouvelle fois sur C quand le curseur est sur le huitième espace de la zone de nom. La zone de nom<br>est sélectionnée si vous appuyez sur ⓒ lorsque le curseur est sur le 12<sup>e</sup> chiffre de la zone de numéro.
- 7. Utilisez D pour faire défiler les caractères (tiret, nombres, espace) à la position du curseur sur la zone de numéro. Les caractères défilent de la façon suivante. Appuyez sur  $(D)$

 $\rightarrow$  (Tiret)  $\rightarrow$  0 à 9  $\rightarrow$  (Espace)

- Les caractères défileront plus rapidement si vous maintenez la pression sur  $(\overline{D})$ .
- 8. Lorsque le caractère souhaité est à la position du curseur, appuyez sur C pour
- 
- déplacer le curseur vers la droite.<br>9. Répétez les étapes 7 et 8 pour saisir les autres nombres souhaités.<br>• Vous pouvez saisir 12 chiffres pour le numéro.<br>10. Après avoir saisi le nom et le numéro de fiche, appuyez sur
- défilent continuellement de droite à gauche. Le symbole "  $\sharp$  " indique que le ca-<br>ractère de gauche est le dernier et le caractère de droite est le premier.
- La zone de numéro ne peut contenir que six chiffres à la fois. Si un numéro a plus<br>de six chiffres, les six premiers chiffres (à compter du premier chiffre) et les six<br>derniers chiffres (à compter du dernier chiffre) du affichera successivement les six premiers et les six derniers chiffres. Si un numéro a sept chiffres, les chiffres 1 à 6 puis 2 à 7 seront successivement affichés.

**Pour rappeler les données d'une fiche du répertoire téléphonique** Dans le mode Répertoire téléphonique, utilisez D(+) et B(–) pour faire défiler les fiches téléphoniques. • Les fiches défilent plus rapidement si vous maintenez la pression sur (B) ou (D)

**Pour corriger les données d'une fiche du répertoire téléphonique**

- 1. Dans le mode Répertoire téléphonique, faites défiler les fiches et affichez celle que
- 
- vous voulez corriger.<br>2. Appuyez sur (a) jusqu'à ce que le curseur apparaisse sur l'afficheur.<br>3. Utilisez (©) pour positionner le curseur sur le caractère que vous voulez changer.<br>4. Utilisez (©) pour changer le caractère
- 5. Après avoir effectué les changements souhaités, appuyez sur (A) pour les enregistrer et sortir de l'écran de réglage.

## **Pour supprimer une fiche du répertoire téléphonique**

- 1. Dans le mode Répertoire téléphonique, faites défiler les fiches et affichez celle que
- vous voulez supprimer.<br>
2. Appuyez sur ( $\tilde{\omega}$ ) usqu'à ce que le curseur apparaisse sur l'afficheur.<br>
3. Appuyez sur ( $\tilde{\omega}$ ) isqu'à ce que le curseur apparaisse sur l'afficheur,<br>
3. Appuyez sur ( $\tilde{\omega}$ ) en même temp
- 4. Saisissez une nouvelle fiche ou appuyez sur A pour sortir de l'écran de réglage.

## **Mode Chronomètre**

 $\epsilon$ 

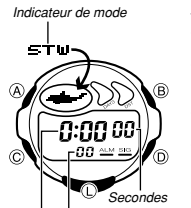

- Le chronomètre permet de mesurer le temps écoulé, des temps partiels et deux arrivées. La plage d'affichage du chronomètre est de 23 heures, 59 minutes et 59,99 secondes. • Lorsque la limite de chronométrage est atteinte, le
- chronomètre revient à zéro et le chronométrage se poursuit à moins que vous ne l'arrêtiez.
- Le chronométrage se poursuit même si vous sortez du mode Chronomètre.
- Si vous sortez du mode Chronomètre pendant<br>l'affichage d'un temps partiel, celui-ci s'efface et le<br>chronométrage se poursuit.<br>• Toutes les opérations mentionnées ici s'effectuent dans
- le mode Chronomètre, auquel vous accédez en appuyant sur C.

*Heures : Minutes 100es de seconde* 

## **Mesure du temps écoulé**

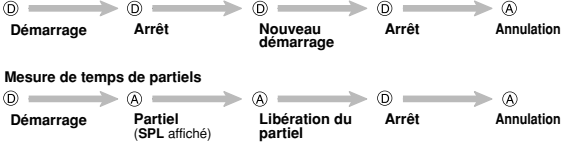

### **Temps partiels et 1er et 2e temps**

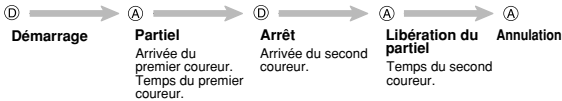

# **Guide d'utilisation 2516**

## **Mode Avertisseur**

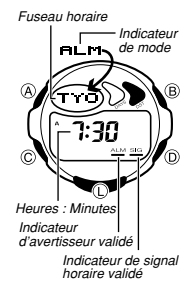

Lorsqu'un avertisseur quotidien est validé, une sonorité<br>retentit pendant 20 secondes environ chaque jour à<br>l'heure préréglée. Appuyez sur un bouton quelconque<br>pour l'arrêter lorsqu'elle retentit. Lorsque le signal horaire

heure précise.<br>• Vous pouvez spécifier un fuseau horaire pour<br>• l'avertisseur quotidien. L'avertisseur retentira lorsque<br>• l'heure de l'avertisseur et l'heure actuelle dans le fuseau<br>• Le signal horaire peut aussi être rég

fonction d'un fuseau horaire particulie • Si l'indicateur d'heure d'été validée (DST) est affiché

dans le mode Avertisseur, c'est que l'heure d'été est activée pour le fuseau horaire dont vous réglez l'avertisseur.

**Pour régler l'heure de l'avertisseur**<br>1. Dans le mode Avertisseur, appuyez sur ④ jusqu'à ce que le code de ville clignote<br>- sur l'afficheur, ce qui indique l'écran de réglage.<br>- L'avertisseur est automatiquement validé à

Fuseau horaire Minutes

- 3. Lorsque le fuseau horaire clignote, appuyez sur ① pour passer du code de ville<br>sélectionné pour le mode Indication de l'heure à celui sélectionné pour le mode<br>Heure universelle.
- 4. Lorsque l'heure ou les minutes de l'heure de l'avertisseur clignotent, appuyez sur D pour les augmenter. Le réglage changera plus rapidement si vous maintenez la pression sur D.
- 5. Lorsque vous avez effectué les réglages, appuyez sur  $\textcircled{a}$  pour sortir de l'écran de
- réglage.<br>• Le format (12 heures ou 24 heures) de l'heure de l'avertisseur correspond au format<br>• Le format (12 heures ou 24 heures) de l'heure.<br>• Lors du réglage de l'heure de l'avertisseur dans le format de 12 heures, vei
- régler l'heure correctement sur le matin (A affiché) ou l'après-midi (P affiché).<br>• Si vous changez la ville de l'heure locale ou la ville de l'heure universelle après le
- réglage d'un avertisseur, le fuseau horaire de l'avertisseur changera aussi.

## **Pour arrêter un avertisseur**

Appuyez sur un bouton quelconque pour arrêter l'avertisseur lorsqu'il retentit.

**Pour valider et invalider l'avertisseur quotidien et le signal horaire** Appuyez sur ⑤ dans le mode Avertisseur pour changer le statut de l'avertisseur<br>quotidien et du signal horaire de la façon suivante.

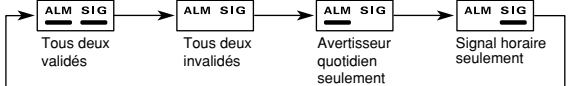

**Pour contrôler l'avertisseur** Dans le mode Avertisseur, appuyez un moment sur D pour faire retentir l'avertisseur.

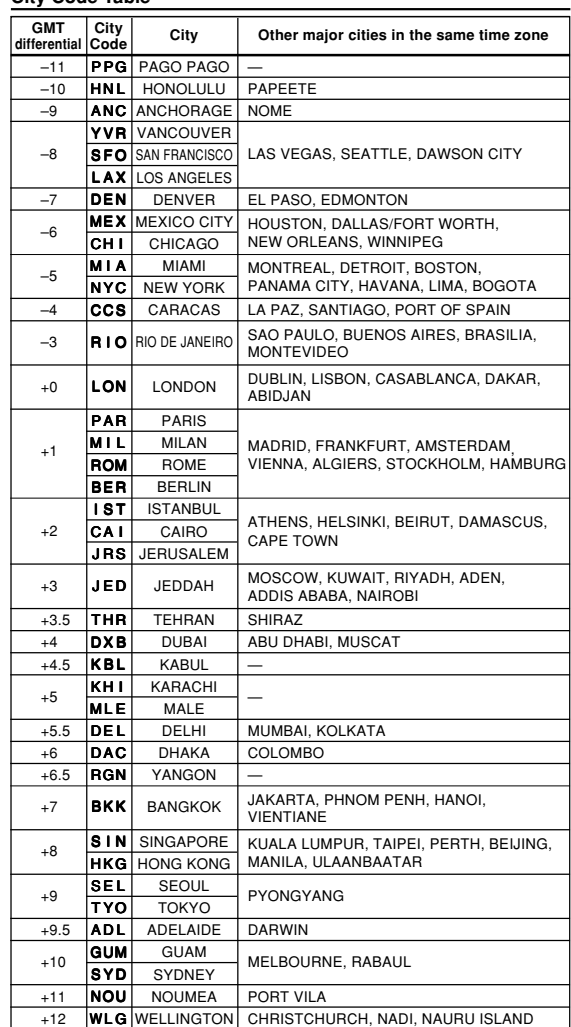

**CASIO** 

\*Based on data as of June 2001.

## **City Code Table**